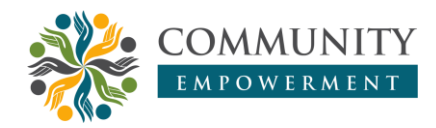

#### **Pelatihan pengembangan media pembelajaran melalui optimalisasi Microsoft PowerPoint**

**Muhammad Ridlo Yuwono**, Fery Firmansah, M. Wahid Syaifuddin, Yuliana Universitas Widya Dharma Klaten, Klaten, Indonesia

[ridloyuwono90@gmail.com](mailto:ridloyuwono90@gmail.com)

 $\bigcirc$  <https://doi.org/10.31603/ce.4941>

#### **Abstrak**

Tujuan pengabdian ini adalah mengoptimalkan pemanfaatan ms. powerPoint untuk pengembangan media pembelajaran yang inovatif. Pelatihan ini dilaksanakan di SMP IT Ma'arif NU Kecamatan Trucuk Kabupaten Klaten Provinsi Jawa Tengah. Pengabdian ini dilakukan dengan metode pelatihan tentang 1) membuat objek sederhana yang dapat bergerak secara otomatis, 2) membuat *countdown* (hitung mundur), 3) membuat desain *template* yang menarik tanpa mengunduh dari internet, dan 4) membuat soal latihan interaktif. Saat evaluasi, peserta telah mampu mengoptimalkan Ms. PowerPoint untuk mengembangkan media pembelajaran.

**Kata Kunci:** Pelatihan; Media pembelajaran; Optimalisasi; Powerpoint

#### *Learning media development training through optimization of Microsoft PowerPoint*

#### **Abstract**

*The purpose of this service is to optimize the use of ms. powerPoint for the development of innovative learning media. This training was held at SMP IT Ma'arif NU, Trucuk District, Klaten Regency, Central Java Province. This service was carried out by training methods on 1) making simple objects that can move automatically, 2) making countdowns, 3) making attractive template designs without downloading from the internet, and 4) making interactive practice questions. During the evaluation, participants were able to optimize Ms. PowerPoint for developing learning media.*

**Keywords:** *Training; Learning media; Optimization; PowerPoint*

## **1. Pendahuluan**

Guru dalam menjalankan tugasnya sebagai pendidik harus memenuhi empat kompetensi profesionalisme guru. Keempat kompetensi profesionalisme guru tersebut adalah (1) kompetensi pedogogik; (2) kompetensi kepribadian; (3) kompetensi profesional; dan (4) kompetensi sosial. Pada kompetensi pedagogik guru dituntut untuk dapat memahami karakteristik, perkembangan dan kemajuan belajar peserta didik. Guru juga dituntut untuk dapat mengembangkan pembelajaran yang efektif untuk mencapai tujuan pembelajaran yang telah ditentukan melalui pengembangan model pembelajaran, bahan ajar, dan instrumen evaluasi pembelajaran.

Kurikulum 2013 memberikan acuan bagi guru untuk mengembangkan pembelajaran berbasis *saintifik method*. Model yang dipilih oleh guru harus sesuai dengan metode ilmiah yang sering digunakan pada kegiatan penelitian. Sebagai konsekuensinya, model pembelajaran tersebut harus dimasukkan unsur masalah kontekstual. Masalah kontekstual tersebut biasanya diletakkan pada awal pembelajaran, sehingga dapat berfungsi sebagai pembangkit motivasi peserta didik untuk belajar. Masalah tersebut kemudian dipecahkan oleh peserta didik melalui kegiatan ilmiah (menggunakan metode ilmiah). Kegiatan ilmiah tersebut meliputi: (1) kegiatan mengamati masalah; (2) kegiatan merumusakan masalah; (3) kegiatan eksplorasi untuk mencari bahan dari berbagai sumber dalam rangka memecahkan masalah tersebut; (4) kegiatan analisis untuk menganalisis informasi yang diperoleh dari kegiatan eksplorasi; serta (5) kegiatan menyimpulkan temuan dari diperoleh untuk kemudian dipresentasikan di depan kelas.

Untuk mendukung pelaksanaan kegiatan tersebut guru perlu memanfaatkan media pembelajaran. Media pembelajaran tersebut juga dapat berfungsi sebagai alat untuk membangkitkan minat belajar peserta didik. Pada era revolusi industri 4.0 sekarang ini sudah banyak dikembangkan media pembelajaran yang inovatif, seperti video pembelajaran, macro media flash, geogebra, dan lain sebagainya. Akan tetapi, media tersebut perlu waktu yang lama untuk mempelajarinya. Hal ini mengakibatkan guruguru yang sudah merasa usianya tua, terkadang merasa malas untuk mempelajarinya dan menggunakannya. Padahal peserta didik memerlukan media pembelajaran untuk dapat dengan mudah mempelajari materi-materi yang bersifat abstrak, seperti matematika.

Guru dapat menggunakan media pembelajaran berbasis komputer yang mudah digunakan. Salah satu media tersebut adalah *Microsoft PowerPoint*. Menurut Wikipedia *Microsoft PowerPoint* atau *Microsoft Office PowerPoint* atau *PowerPoint* adalah sebuah program komputer untuk presentasi yang dikembangkan oleh *Microsoft* di dalam paket aplikasi kantoran mereka, *Microsoft Office*, selain *Microsoft Word, Excel, Access* dan beberapa program lainnya. *Microsoft PowerPoint* mempunyai manfaat bagi guru dalam melaksanakan pembelajaran di kelas, diantaranya adalah (1) mudah digunakan; (2) dilengkapi dengan fitur dan animasi menarik; (3) dapat menampilkan materi-materi penting pelajaran; dan (4) sebagai bahan pengingat jika ada materi yang lupa.

Berikut terdapat beberapa hasil penelitian tentang penggunaan *Microsoft PowerPoint* pada pemebelajaran di kelas. Hasil penelitian Elpira & Ghufron (2015) menunjukkan bahwa *Microsoft PowerPoint* berpengaruh positif terhadap minat dan hasil belajar siswa kelas IV SD. *Microsoft PowerPoint* juga dapat meningkatkan aktivitas dan hasil belajar IPS siswa kelas IV SD (Suryanto, Khair, & Rachmah, 2013). Hasil penelitian Srimaya (2017) menyatakan bahwa *Microsoft PowerPoint* dapat meningkatkan motivasi belajar dan hasil belajar siswa pada pelajaran biologi. Media *PowerPoint* juga bermanfaat bagi pelajaran bahas inggris. Hal tersebut ditunjukkan dengan hasil penelitian yang menyatakan bahwa media *PowerPoint* berbasis Google Translate berpengaruh positif dan signifikan terhadap pemahaman kosakata bahasa inggris (Sofyanti, 2014). Kemudian, media *PowerPoint* juga bermanfaat bagi pelajaran agama. Hal tersebut ditunjukkan dengan hasil penelitian yang menyatakan bahwa penggunaan media *PowerPoint* berbasis agama efektif diterapkan pada pelajaran agama (Hasjiandito, Adiarti, & Wantoro, 2016). Selain itu, media *PowerPoint* juga bermanfaat bagi pelajaran matematika. Hal tersebut ditunjukkan dengan hasil penelitian yang menyatakan bahwa penggunaan media *PowerPoint* dapat meningkatkan kemampuan matematis siswa SMP (Wartini, Sugiatno, & Idjudin, 2015). Terakhir, media *PowerPoint* juga bermanfaat bagi pelajaran ekonomi. Hal tersebut ditunjukkan dengan hasil penelitian yang menyatakan bahwa penggunaan media *PowerPoint* efektif untuk meningkatkan hasil belajar ekonomi siswa SMA (Nurkholis, Parijo, & Utomo, 2015).

SMP IT Ma'arif NU Trucuk berdiri tanggal 1 Juli 2016. Terletak di Sudimoro, Puluhan Trucuk Klaten dengan luas tanah 12.940 m2. SMPIT Ma'arif NU Trucuk, memiliki gedung utama dengan 3 lantai, gedung tengah, gedung samping utara dan selatan, gedung tengah, gedung timur dang gedung serbaguna. Berdasarkan wawancara dengan Kepala SMP IT Ma'arif NU Trucuk diperoleh informasi bahwa saat ini di kelas belum terpasang LCD. Rencananya akan diberikan TV LED di depan kelas sebagai pengganti LCD. Untuk itu, guru-guru di sekolah tersebut perlu mempersiapkan diri supaya dapat memanfaatkan faslitas tersebut dengan baik untuk tujuan menembangkan pembelajaran di kelas. Guru perlu menguasai media pembelajaran berbasis komputer untuk memanfaat fasilitas tersebut. Salah satu yang mudah digunakan adalah *Ms. PowerPoint.* Oleh karena itu, perlu diadakan pelatihan mengenai pemanfaatan dan pengembangan *Ms. PowerPoint* untuk mendukung implementasi kurikulum 2013 bagi guru-guru di sekolah tersebut.

Universitas Widya Dharma (Unwidha) Klaten sebagai satu-satunya perguruan tinggi di Kabupaten Klaten yang mempunyai Fakultas Keguruan dan Ilmu Pendidikan yang menghasilkan calon pendidik atau guru. Unwidha sudah semestinya ikut memberikan konstribusi bagi kemajuan pendidikan di Kabupaten Klaten. Konstribusi tersebut dapat diimplementasikan melalui kegiatan pengabdian kepada masyarakat sebagai salah satu bentuk Tri Dharma perguruan tinggi. Oleh karena itu, Unwidha perlu mengajak kerja sama SMP IT Ma'arif NU Trucuk untuk melaksanakan kegiatan pelatihan pengembangan media pembelajaran melalui optimalisasi *Ms. PowerPoint* untuk mendukung pelaksanaan pembelajaran di sekolah.

### **2. Metode**

Pelatihan ini dilaksanakan di SMP IT Ma'arif NU Kecamatan Trucuk Kabupaten Klaten Provinsi Jawa Tengah. Peserta pelatihan berasal dari lingkup LP Ma'arif NU Trucuk. Pelaksanaan pelatihan dilaksanakan pada hari Sabtu, 29 September 2018 dalam tiga sesi. Kegiatan pada sesi I adalah membuat objek sederhana yang dapat bergerak secara otomatis. Kegiatan pada sesi II adalah membuat *countdown* (hitung mundur). Kegiatan pelatihan sesi III adalah membut desain template yang menarik tanpa mengunduh dari internet. Kegiatan sesi IV adalah membuat soal latihan interaktif. Instruktur/pemateri kegiatan pelatihan ini adalah dosen Program Studi Pendidikan Matematika Universitas Widya Dharma Klaten yang terdiri dari empat personil.

## **3. Hasil dan Pembahasan**

Kegiatan pada sesi I adalah membuat objek sederhana yang dapat bergerak secara otomatis, tanpa melakukan klik pada mouse. Objek yang dicontohkan adalah objek lingkaran. Pertama, peserta dilatih untuk dapat menggambar lingkaran dengan memanfaatkan *shape oval* serta menekan tombol *shift*. Objek lingkaran tersebut kemuadian digerakkan ke kanan dengan memanfaatkan animasi *line (right)* dengan panjang lintasan tertentu. Pergerakan objek diatur otomatis dengan memanipulasi animasi menggunakan *timing*. Objek lingkaran tersebut kemudian digerakkan ke bawah dengan memanfaatkan animasi *(right)* dengan panjang lintasan tertentu. Objek kemudian diperbesar dengan menggunakan animasi *grow/shrink*. Setelah itu objek dirubah warnanya dengan menggunakan animasi *change fill color.* Peserta dapat mengikuti arahan instruktur secara baik tanpa mengalami kendala yang berarti. Tampilan *Ms. PowerPoint* untuk kegiatan sesi I ditunjukkan pada Gambar 1.

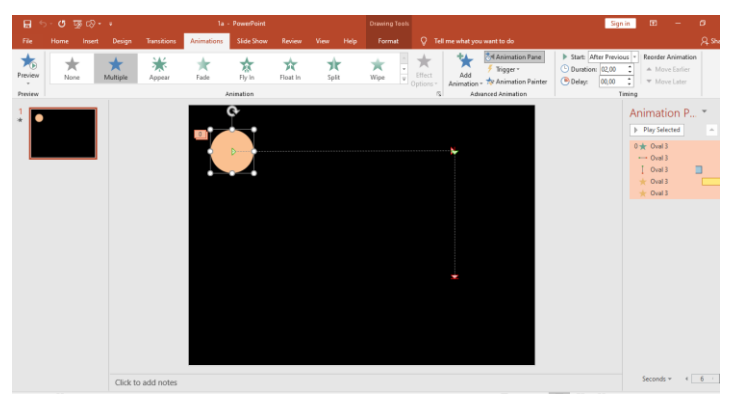

Gambar 1. Tampilan *Ms. PowerPoint* untuk kegiatan sesi I

Kegiatan pelatihan pada sesi II adalah membuat *countdown* (hitung mundur). *Countdown* (hitung mundur) dapat dibuat di awal presentasi untuk menarik minat belajar siswa dan rasa penasaran siswa mengenai materi yang akan disampaikan oleh guru melalui *Ms. PowerPoint*. Langkah pertama adalah membuat warna *background* menjadi hitam. Langkah kedua adalah membuat dua lingkaran dengan ukuran jari-jari yang hampir mirip (lingkaran yang kedua lebih kecil daripada lingkaran yang pertama). Lingkaran pertama diberi warna merah dan lingkaran kedua diberi warna yang sama dengan warna *background*. Langkah berikutnya adalah membuat tulisan angka dengan menggunakan *textbox*. Perhitungan mundur dimulai dari angka 5. Angka 5 dan angka berikutnya akan muncul silih berganti. Animasi yang digunakan *appear* dan *disapprear* dengan memanipulasi *timing* (*star* dan *delay*-nya). Beberapa peserta bisa mengikuti arahan instruktur dengan baik. Akan tetapi, beberapa peserta juga mengalami kesulitan. Kesulitan yang dihadapi adalah menentukan waktu *delay*. Dimana waktu *delay* ini digunakan untuk mengatur muncul dan hilangnya angkaangka sehingga membentuk hitung mundur yang otomatis. Tampilan *Ms. PowerPoint* untuk kegiatan sesi III ditunjukkan pada Gambar 2.

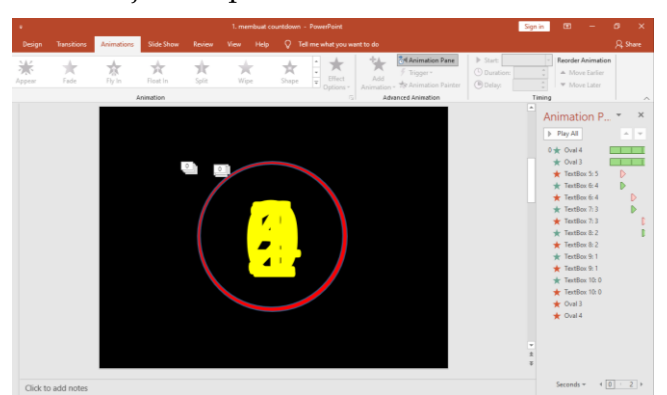

Gambar 2. Tampilan *Ms. PowerPoint* untuk kegiatan sesi II

Kegiatan pelatihan sesi III adalah membut desain template yang menarik tanpa mengunduh dari internet. Materi pertama yang diberikan adalah membuat desain template seperti yang ditunjukkan pada Gambar 3 berikut.

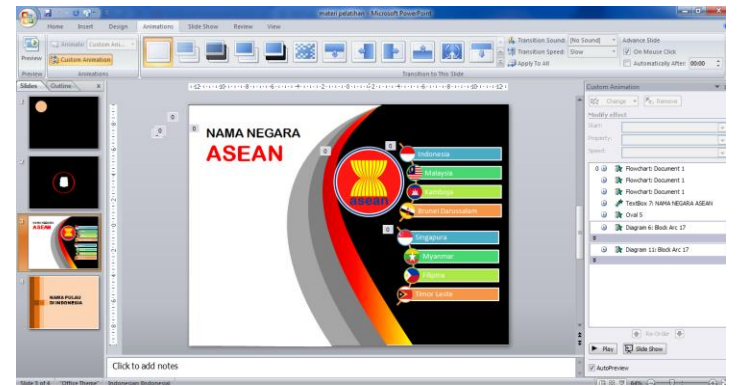

Gambar 3. Tampilan *Ms. PowerPoint* untuk kegiatan sesi III

Garis-garis lengkung yang berwarna pada Gambar 3 dibuat bergerak dinamis dari atas ke bawah dengan menggunakan animasi *wipe*. Diagram negara-negara ASEAN pada Gambar 1 dibuat dengan menggunakan *SmartArt.*

Kegiatan pelatihan sesi IV adalah membuat soal latihan interaktif. Contoh soal yang diberikan adalah soal matematika berupa operasi bilangan. Dengan media ini diharapkan siswa dapat mengerjakan secara langsung dan memperoleh respon mengenai jawaban yang dipilihnya (benar/salah). Pada media ini siswa juga dapat memilih nomor soal yang akan dikerjakan dengan menggunakan tombol navigasi. Tampilan media ini ditunjukkan pada Gambar 4 berikut.

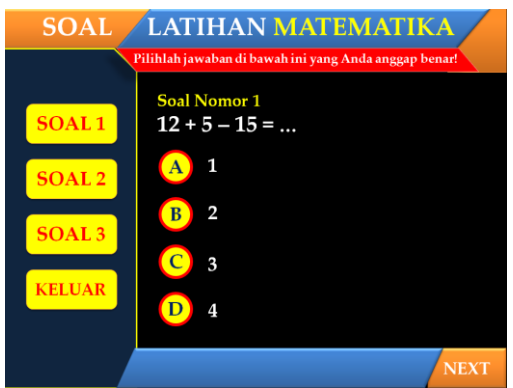

Gambar 4. Tampilan *Ms. PowerPoint* untuk kegiatan sesi IV

Beberapa peserta dapat mengikuti arahan instruktur dengan baik dalam mengerjakan materi pada pertemuan III. Akan tetapi, masih terdapat peserta yang mengalami kesulitan dalam mengerjakannya. Kesulitan tersebut terletak pada mengatur *timing* untuk memunculkan tulisan "benar" dan "salah" ketika memilih opsi jawaban yang ada.

Pada umumnya kegiatan pelatihan pengembangan media pembelajaran dengan mengoptimalkan *Ms. PowerPoint* ini berjalan dengan lancar dari sesi I sampai dengan sesi IV dan tidak ditemui kendala yang berarti. Hal ini dikarenakan adanya kerjasama yang baik dari pihak instruktur dari Program Studi Pendidikan Matematika Universitas Widya Dharma Klaten dengan pihak SMP IT Ma'arif Trucuk. Kedua belah pihak telah bekerja sama dengan baik dalam mempersiapkan kegiatan ini. Kendala yang ditemui di lapangan hanyalah kendala kecil. Kendala kecil itu berupa belum tersedinya LCD proyektor di sekolah tersebut, sehingga instruktur harus membawa LCD proyektor dari kampus.

Keberhasilan kegiatan pelatihan ini juga didukung dengan hasil kegiatan pelatihan yang serupa. Hasil kegiatan pelatihan dari Nurhidayati, *et. al.* (2019) menyatakan bahwa kegiatan pelatihan *Ms. PowerPoint* mampu meningkatkan keterampilan guru dalam membuat media pembelajaran yang memanfaatkan Ms. PowerPoint. Hasil kegiatan pelatihan media *PowerPoint Slide Master* berbasis pembelajaran kooperatif berbasis pembelajaran kooperatif mampu meningkatkan pengetauan dan keterampilan guru dalam menyusun media pembelajaran berbasis *PowerPoint Slide Master* (Amrina, Jaenudin, Fatimah, & Mardetini, 2019). Melalui kegiatan *In House Training* (IHT) keterampilan guru dalam membuat PowerPoint dapat meningkat (Yulianti, 2019). Peserta dapat mengikuti kegiatan pelatihan dengan baik sesuai dengan penyampaian dan arahan dari instruktur/pemateri. Dokumentasi penyampaian materi oleh instruktur dapat dilihat pada Gambar 5.

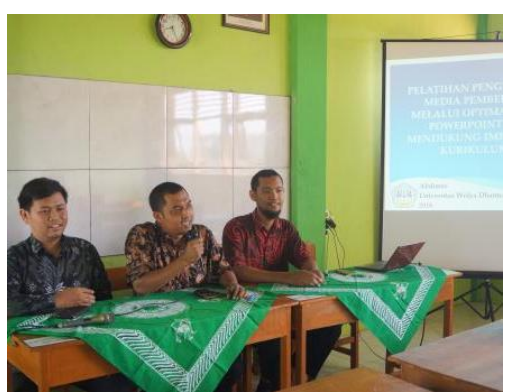

Gambar 5. Penyampaian materi oleh instruktur

Meskipun terdapat beberapa peserta yang masih mengalami kesulitan, kesulitan yang dialami peserta tersebut dapat diatasi dengan bantuan instruktur pendamping yang bertugas mendampingi peserta jika mengalami kesulitan seperti yang ditunjukkan pada Gambar 6.

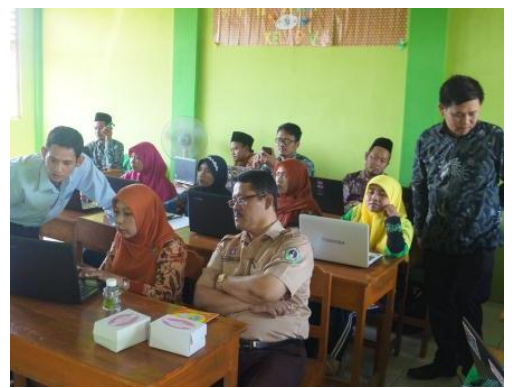

Gambar 6. Pendampingan peserta oleh instruktur pendamping

Berdasarkan hasil evaluasi kegiatan, peserta merasa mendapatkan manfaat dari pelaksanaan kegiatan pelatihan ini. Manfaat tersebut harapannya dapat diimplementasikan dalam pembelajaran di kelas untuk mendukung pelaksanaan kurikulum 2013 sesuai dengan mata pelajaran yang diampu oleh masing-masing peserta. Tak lupa pada akhir kegiatan instruktur, panitia dan peserta melakukan foto Bersama sebagai kenang-kengangan dari kegiatan pelatihan ini seperti yang ditunjukkan pada Gambar 7.

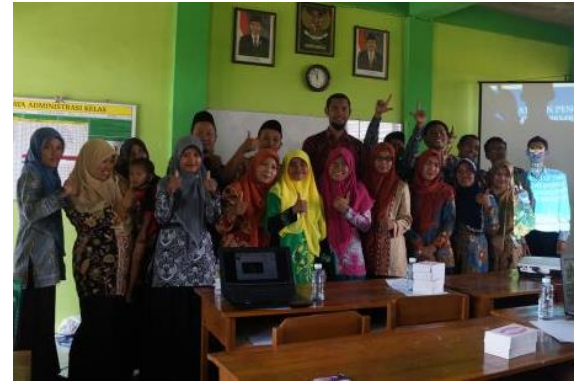

Gambar 7. Sesi foto bersama

# **4. Kesimpulan**

Kesimpulan dari kegiatan pelatihan ini adalah peserta mampu mengoptimalkan *Ms. PowerPoint* untuk mengembangkan media pembelajaran. Implikasi dari kegiatan ini adalah diharapkan peserta mampu mengembangkan dan menerapkan media pembelajaran menggunakan *Ms. PowerPoint* sesuai dengan bidang studinya masingmasing guna menciptakan pembelajaran yang lebih aktif, interaktif dan menarik.

# *Acknowledgement*

Terima kasih kami sampaikan kepada Pusat Pengabdian kepada Masyarakat Universitas Widya Dharma Klaten yang telah membiayai kegiatan pelatihan ini.

### **Daftar Pustaka**

- Amrina, D. E., Jaenudin, R., Fatimah, S., & Mardetini, E. (2019). Pelatihan Media Powerpoint Slide Master Berbasis Pembelajaran Kolaboratif Di Sma Kelurahan Bukit Lama Palembang. *Jurnal Pemberdayaan Masyarakat Madani (JPMM)*, *3*(1), 1–18. https://doi.org/10.21009/jpmm.003.01.01
- Elpira, N., & Ghufron, A. (2015). Pengaruh Penggunaan Media Powerpoint Terhadap Minat Dan Hasil Belajar Ipa Siswa Kelas IV SD. *Jurnal Inovasi Teknologi Pendidikan*, *2*(1), 94–104. https://doi.org/10.21831/tp.v2i1.5207
- Hasjiandito, A., Adiarti, W., & Wantoro, W. (2016). Efektivitas Media Pembelajaran Berbasis Powerpoint Tema Agama di Kb-Tk Assalamah Ungaran Kabupaten Semarang. *Jurnal Penelitian Pendidikan*, *33*(1), 7–12. https://doi.org/10.15294/jpp.v33i1.7660
- Nurhidayati, N., Asrori, I., Ahsanuddin, M., & Dariyadi, M. W. (2019). Pembuatan Media Pembelajaran Berbasis Powerpoint dan Pemanfaatan Aplikasi Android untuk Guru Bahasa Arab. *Jurnal KARINOV*, *2*(3), 184. https://doi.org/10.17977/um045v2i3p181-184
- Nurkholis, S., Parijo, & Utomo, B. B. (2015). Efektivitas Penggunaan Media Pembelajaran Powerpoint Dalam Meningkatkan Hasil Belajar Ekonomi di SMA. *Jurnal Pendidikan Dan Pembelajaran*, *4*(9).
- Sofyanti, Y. (2014). Pengaruh Penggunaan Media Pembelajaran PowerPoint berbasis Goggle Translate Terhadap Pemahaman Kosakata Bahasa Inggris. *Jurnal Wawasan Ilmiah*, *5*(10).
- Srimaya, S. (2017). Efektivitas Media Pembelajaran Power Point Untuk Meningkatkan Motivasi dan Hasil Belajar Biologi Siswa. *Jurnal Biotek*, *5*(1), 53–68.
- Suryanto, M. H., Khair, A., & Rachmah, S. (2013). Penggunaan Power Point Untuk Meningkatkan Aktivitas Dan Hasil Belajar Pada Pembelajaran IPS. *Jurnal Pedagogi*, *1*(5).
- Wartini, Sugiatno, & Idjudin, R. (2015). Media Pembelajaran Powerpoint Untuk Meningkatkan Kemampuan Penalaran Matematis Siswa Sekolah Menengah Pertama. *Jurnal Pendidikan Dan Pembelajaran*, *4*(11).
- Yulianti, F. (2019). Peningkatan Keterampilan Guru Membuat Powerpoint Melalui In House Training di SD Negeri Pabuaran. *Jurnal Penelitian Kebijakan Pendidikan*, *11*(3), 99–114. https://doi.org/10.24832/jpkp.v11i3.206
- $\bigcirc$ This work is licensed under a [Creative Commons Attribution Non-](https://creativecommons.org/licenses/by-nc/4.0/)Commercial [4.0 International License](https://creativecommons.org/licenses/by-nc/4.0/)